## <span id="page-0-0"></span>通过计划任务将SQL Server字段注释同步到Smartbi

1.示例场景

 一般情况下,在smartbi新建数据源>添加数据库(数据库管理>将表添加到smartbi)后,会同步 字段注释到smartbi。

 可是由于SQL Server各个版本查询字段注释的方法差异很大,因此产品一直没有支持SQL Server的同步注释功能。

我们可以通过计划任务实现对某个版本SQL Server的字段注释进行同步。

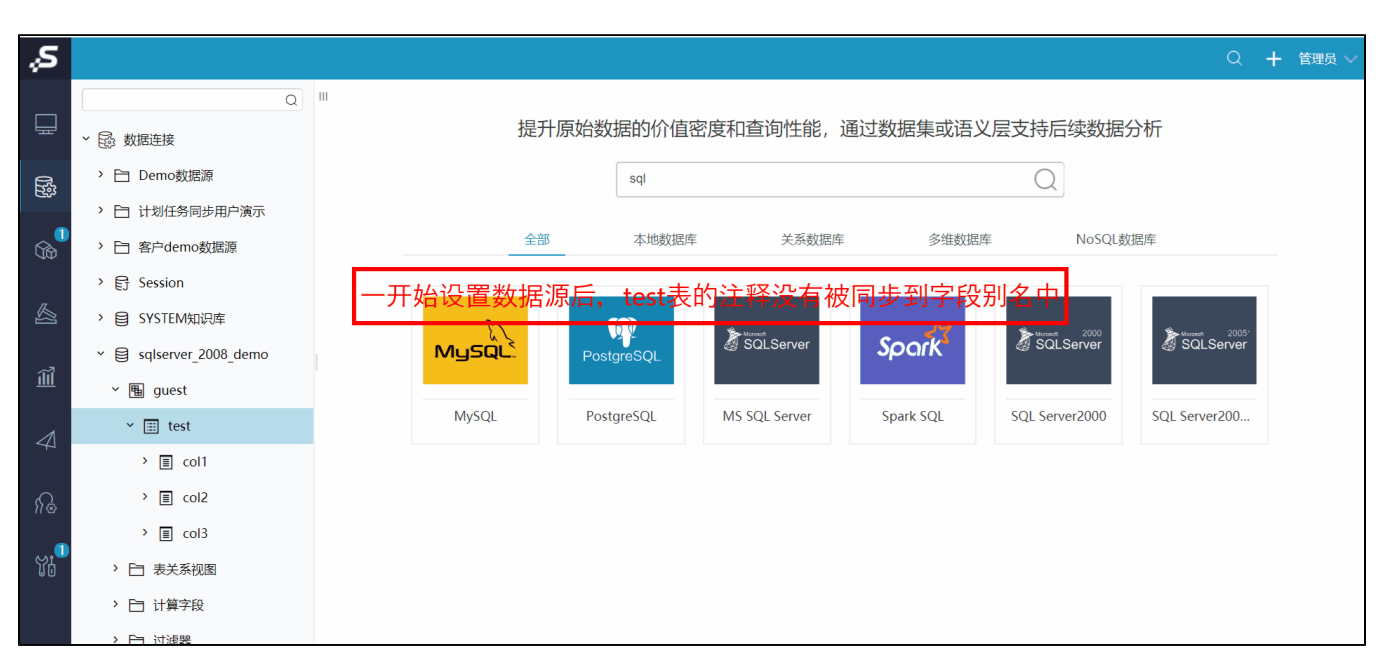

[1.示例场景](#page-0-0) [2.操作步骤](#page-0-1) [3.扩展](#page-2-0)

## <span id="page-0-1"></span>2.操作步骤

这里以MSSQL 2008R2 为例

1、在【系统运维】-》【计划任务】-》【任务】创建任务, 【任务类型】选择: "定制", 在自定义设置中添加如下代码。

```
importPackage(Packages.smartbi.sdk.service.datasource);
importClass(java.lang.System);
importPackage(Packages.smartbi.freequery.querydata);
importPackage(Packages.smartbi.freequery.repository);
importPackage(Packages.smartbi.freequery.basicdata);
importClass(java.util.List);
importPackage(Packages.smartbi.state);
importPackage(Packages.smartbi.fake);
importPackage(Packages.smartbi.usermanager);
var dataSourceId = "DS.sqlserver2008Copy";//ID
var tableName = ["student","student_copy"];//["1","2","3"...]"var tableName = []" 
var datasrcService = new DataSourceService(connector);
var mds = MetaDataServiceImpl.getInstance();
var sql = "SELECT A.name AS table_name,B.name AS column_name,C.value AS column_description FROM sys.tables A 
INNER JOIN sys.columns B ON B.object_id = A.object_id LEFT JOIN sys.extended_properties C ON C.major_id = B.
object_id AND C.minor_id = B.column_id";
if(tableName.length > 0){
        var nameStr = "";
         //sql
        for (var i = 0; i < tableName.length; i++){
                if(i == 0) nameStr = "'"+tableName[i] + "'";
                 else 
                         nameStr += ",'" + tableName[i]+"'"; 
 }
```

```
sql + = " WHERE A.name in (" + nameStr + ")";}
//sql
var gridDataGroup = datasrcService.executeNoCacheable(dataSourceId, sql);
System.out.println(":"+gridDataGroup.getRowsCount());
var dataSource = mds.getDataSource(dataSourceId);
var tables = dataSource.getTables();
//
var req = new FakeHttpRequest();
StateModule.getInstance().setRequest(req);
StateModule.getInstance().setSession(req.getSession());
req.getSession().setAttribute("state", new State());
StateModule.getInstance().setCurrentUser(UserManagerModule.getInstance().getUserByName("admin"));
// 
for (var i = 0; i < gridDataGroup.getRowsCount(); i++) {
        var hasUpdateOneField = false;
        //
    var tableName = gridDataGroup.get(i, 0).getValue();
    var fieldName = gridDataGroup.get(i, 1).getValue();
   var fieldAlias = gridDataGroup.get(i, 2).getValue();
    if(fieldAlias && !"".equals(fieldAlias)){
          for(var j = 0 ; j < tables.size() ; j++){
                 var table = tables.get(j);
                  if(table.getName().equals(tableName)){
                          var fields = table.getFields();
                         for(var k = 0 ; k < fields.size() ; k++){
                            var field = fields.get(k);
                                 if(field.getName().equals(fieldName) && !fieldAlias.equals(field.
getAlias())){
                                         field.setAlias(fieldAlias);
                                        hasUpdateOneField = true;
 try{
                                            mds.updateField(field,true);//
                                    \}catch(e)\{ //_fieldName
                                        field.setAlias(fieldAlias+"_"+fieldName);
                          mds.updateField(field,true); //
 }
                                        break;
 }
 }
 }
                   if(hasUpdateOneField){
                         break;
 }
           }
    }
}
```
2、修改下图中红色框的配置项,保存并测试运行。即可同步MSSQL 2008R2 的字段注释到smartbi。

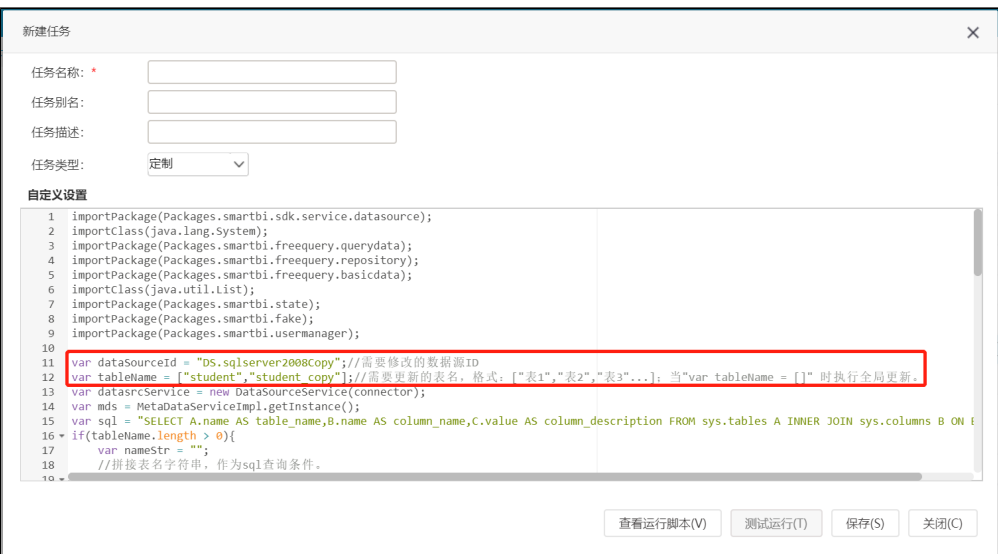

3、在左边资源树上的【系统运维】->【计划任务】->【计划】中新建一个计划,设置待执行任务为刚刚创建的任务,并设置计划运行的周 期,如下图:

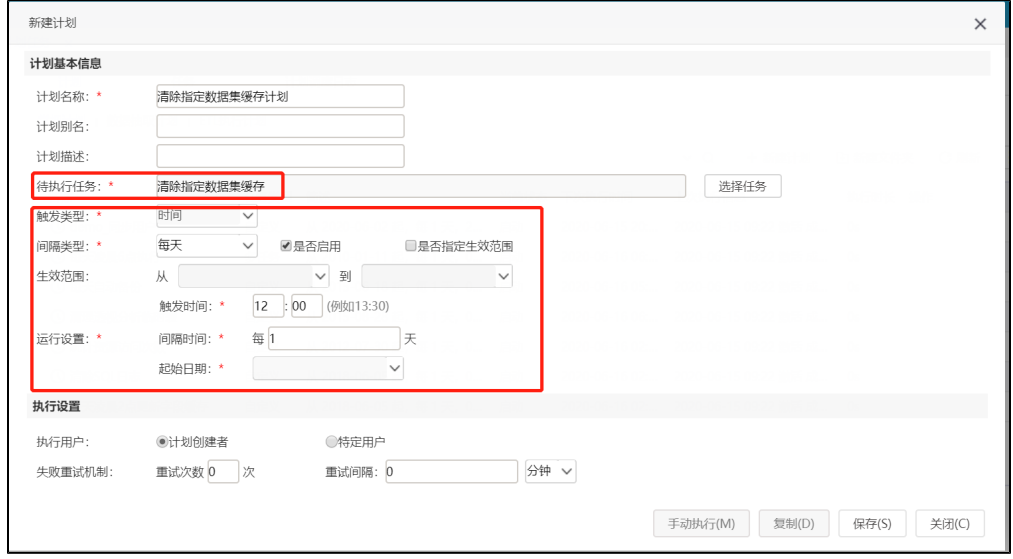

## <span id="page-2-0"></span>3.扩展

为了MSSQL其他版本的查询字段注释语句,我们可以通过修改这个计划任务中的sql语句来同步不同版本的MSSQL字段注释。相应的sql查询语 句如下:(需要根据实际略微调整语句,再放到这个计划任务中)

(1) MSSQL 2000:

```
select so.name as tableName, sc.name as columnName, sp.value as remarks
from sysobjects so 
left outer join syscolumns sc on so.id = sc.id
left outer join sysproperties sp on sc.id = sp.id and sc.colid = sp.smallid 
where so.type = 'u' and so.name='$tableName$'
order by so.id, sc.colorder
```
(2) MSSQL 2005:

SELECT tableName = D.NAME , columnName=A.NAME, remarks=ISNULL(G.[VALUE], ' ') FROM SYSCOLUMNS A LEFT JOIN SYSTYPES B ON A.XUSERTYPE=B.XUSERTYPE INNER JOIN SYSOBJECTS D ON A.ID=D.ID AND D.XTYPE= 'U ' AND D.NAME <> 'DTPROPERTIES ' LEFT JOIN SYSCOMMENTS E ON A.CDEFAULT=E.ID LEFT JOIN sys.extended\_properties G ON A.ID=G.major\_id AND A.COLID=G.minor\_id LEFT JOIN sys.extended\_properties F ON D.ID=F.major\_id AND F.minor\_id=0 where D.NAME='\$tableName\$' ORDER BY A.ID,A.COLORDER